# **APUNTES DE USO BÁSICO DE SmartPLS v.4**

**Antonio Cervero, Adrián Castro, Lucía Álvarez y Celia Galve** 

# Índice de contenido

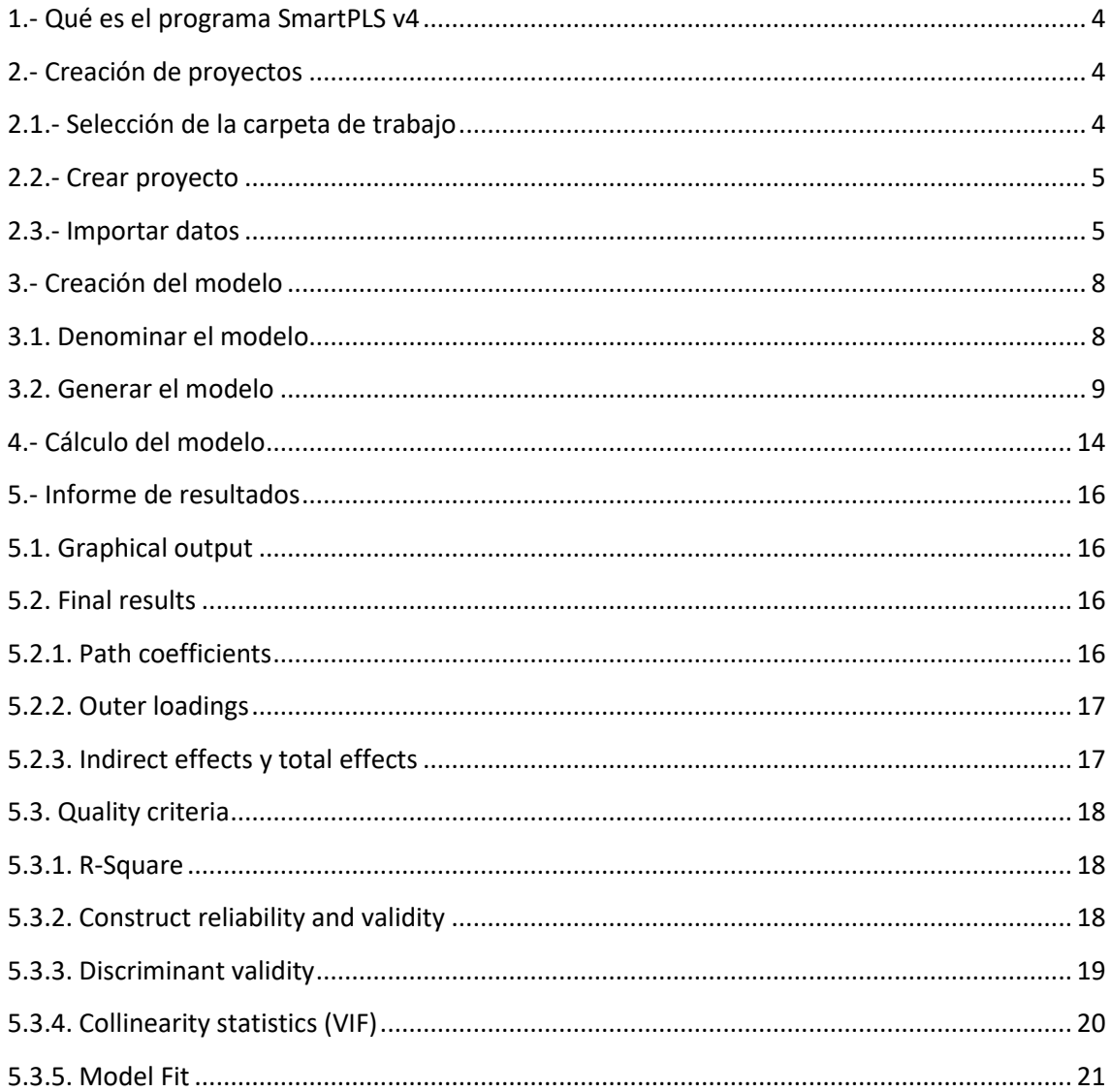

# Índice de figuras

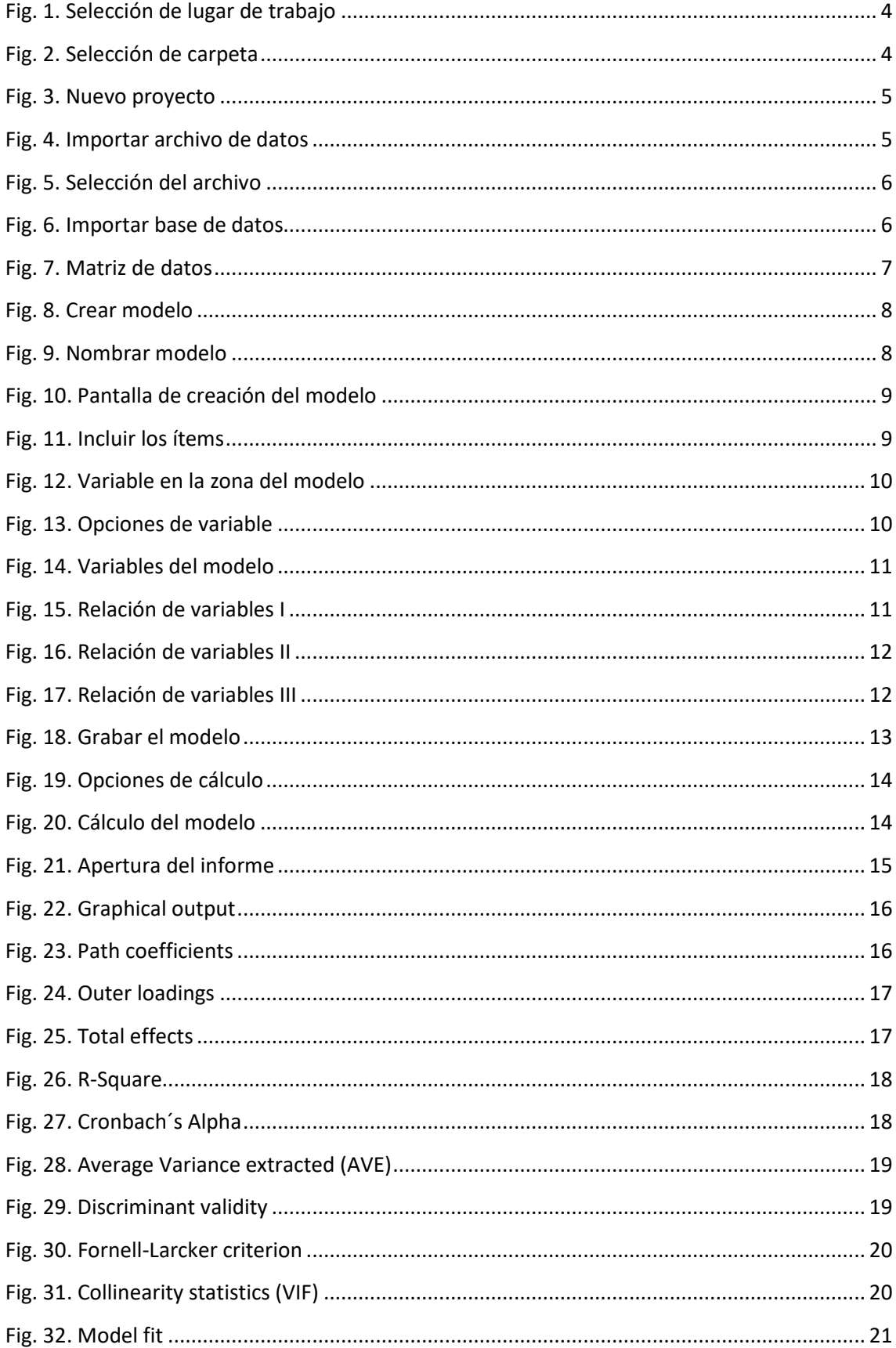

### **1.- Qué es el programa SmartPLS v4**

SmartPLS es un software con interfaz gráfica de usuario cuyo fin es el modelado de ecuaciones estructurales (SEM) y que se basa en la varianza utilizando el método de modelado de ruta de mínimos cuadrados parciales (PLS).

#### **2.- Creación de proyectos**

#### **2.1.- Selección de la carpeta de trabajo**

En primer lugar, tras instalar y ejecutar el programa, se debe crear una carpeta donde se guardarán los proyectos y modelos realizados. Para ello se hace clic sobre la opción "choose workspace" (círculo rojo) [Fig. 1].

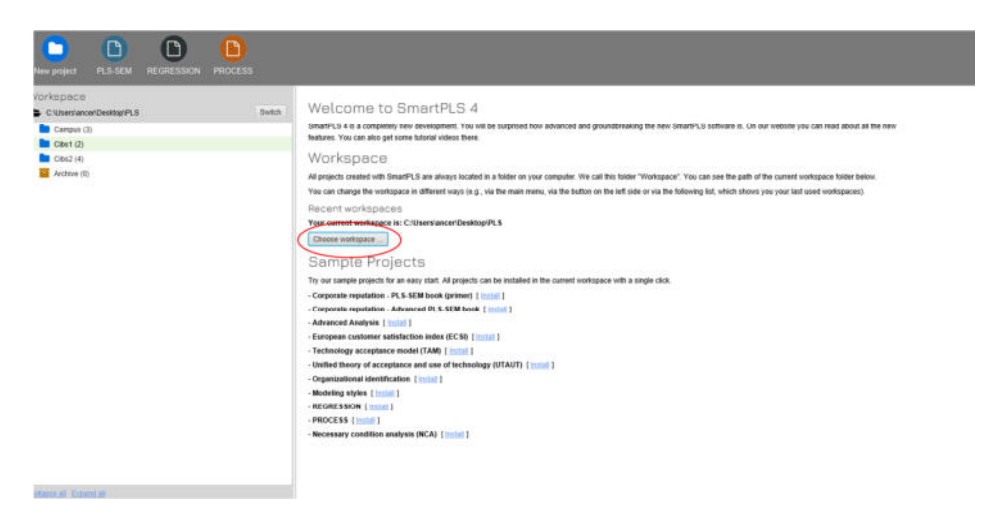

Fig. 1. Selección de lugar de trabajo

En la ventana emergente se crea y selecciona la carpeta objetivo [Fig. 2].

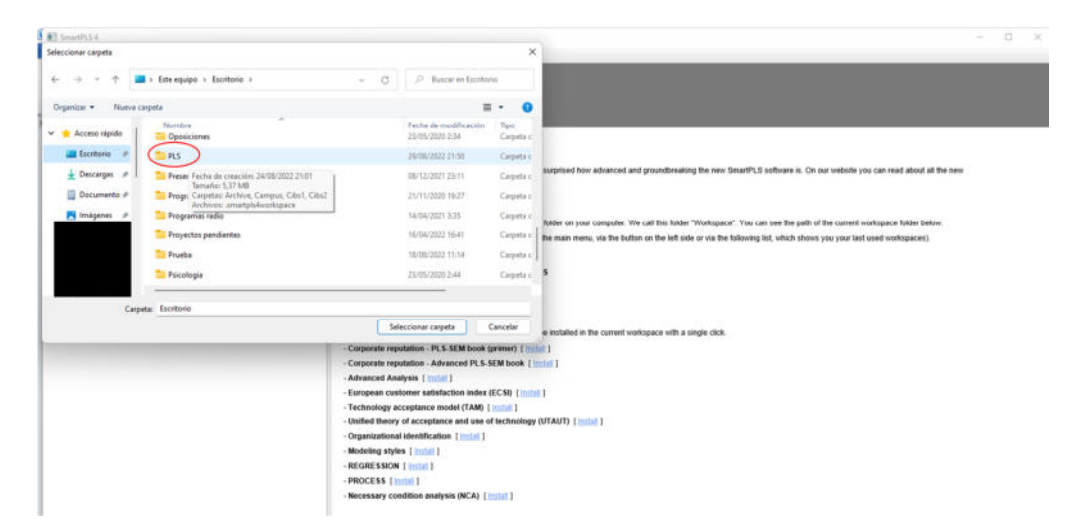

Fig. 2. Selección de carpeta

#### **2.2.- Crear proyecto**

Una vez seleccionado el lugar de trabajo, que tomará por defecto a partir del primer acceso, se debe crear el proyecto. Para ello, se pulsa el botón New Project (círculo azul) y en la ventana emergente se establece la denominación pulsando el botón "create" (círculo rojo). [Fig. 3]

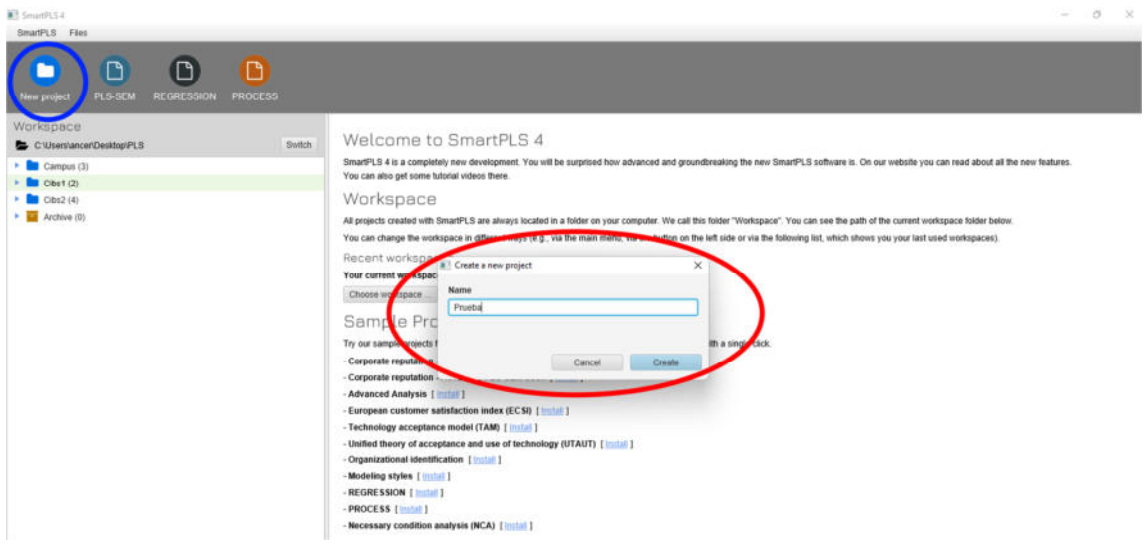

Fig. 3. Nuevo proyecto

#### **2.3.- Importar datos**

Tras crear el proyecto, se pulsa el botón de importar archivo de datos (círculo azul) [Fig. 4].

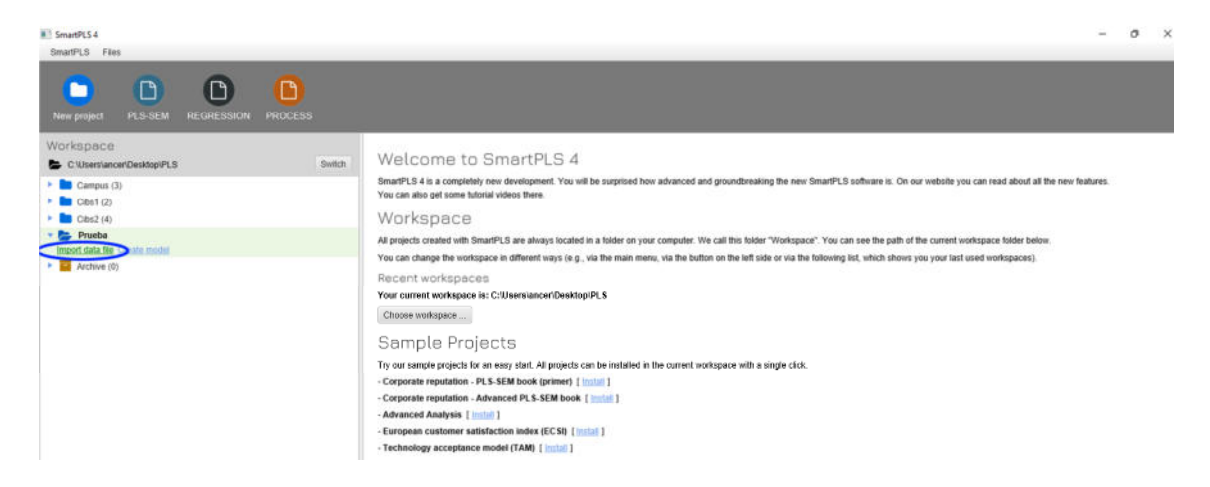

Fig. 4. Importar archivo de datos

Posteriormente, se selecciona el archivo en la ventana emergente (dicho archivo tiene que estar correctamente grabado en formato .csv) y se pulsa el botón "abrir" (círculo azul) [Fig. 5].

| Please choose a file                                 |                     |                       |                                         | ×              |                                                                                                    |
|------------------------------------------------------|---------------------|-----------------------|-----------------------------------------|----------------|----------------------------------------------------------------------------------------------------|
| $\leftarrow$<br>$\longrightarrow$<br>$\sim$          | $= 2022$ > Art      | G<br>96               | Ð<br>Buscar en Art Cibersexo            |                | Ver en paralelo<br>画得<br>Desplazamiento sincrónico<br>idi<br>Cambian<br>Macros<br>al Restablecer posición de la ventana.<br>ventanas -                                                                                                    |
| Organizar =                                          | Nueva carpeta<br>×  |                       | $\equiv$ $\sim$                         | $\blacksquare$ | Ventana<br><b>Macros</b>                                                                                                    |
| <b>Este</b> equipo<br>$\vee$                         | Nombre              | Fecha de modificación | Tipo                                    | Tamaño         |                                                                                                    |
| Descargas                                            | Articulos           | 26/08/2022 12:39      | Carpeta de archivos                     |                |                                                                                                    |
|                                                      | conductas           | 29/08/2022 0:01       | Carpeta de archivos                     |                |                                                                                                    |
| Documentos                                           | emotions            | 29/08/2022 0:00       | Carpeta de archivos                     |                | in SmartPLS 4                                                                                                    |
| <b>Escritorio</b>                                    | 2. csv05022022      | 29/08/2022 14:34      | Archivo de valores                      | $21$ KB        | allaly time development. You will be outprised how advanced and goognitesplang the new DroadPLS outboare to. On our website you can read about all the new highest<br><b>Substat states a financial</b>                                                                                                    |
| Imágenes<br><b><i>Música</i></b><br><b>EX Videos</b> | Ca csv05022022      | 29/08/2022 14:32      | SPSS Statistics Dat                     | 19 KB          | E BecarPC B are always located in a lotter on your computer. We can the bader "Wednesdor," You can use the path of the current workspace folder bation.<br>Weigaca in different usars (e.g., vta the main menu, via the bultim on the left selle or via the following list, which shows you your text used vorkspaces).<br>ide to: C/Sharmlancer@estmailPLS |
| Windows (C:)<br>WELFALLER, P. PLUM, 14               |                     |                       |                                         |                | <b>Ojects</b><br>Efte an easy start. All projects can be installed as the current seekspace with a cingle click.                                                                                                    |
|                                                      | Nombre: csv05022022 | $\sim$                | All (".cov" htt ".xls, ".xlsx, ".sav) ~ |                | B. PLS. SEM book (primet) 2 mins 2<br>Advanced PLS-SEM book                                                                                                    |

Fig. 5. Selección del archivo

Tras seleccionar el archivo, se mostrará una imagen visual de los datos a importar. Se seleccionan las variables deseadas y se pulsa el botón importar (círculo azul) [Fig. 6].

| <b>New project</b><br>Workspace:<br>C. Uberslancer/Desktop/PLS | <b>III</b> CSV import<br>Target location            |                  |                                          |           | $\Box$<br>$\times$<br>$\sim$ |                                                         |
|----------------------------------------------------------------|-----------------------------------------------------|------------------|------------------------------------------|-----------|------------------------------|---------------------------------------------------------|
| $\triangleright$ $\blacksquare$ Campus (3)                     | Project<br>Prueba                                   |                  | File name<br>csv05022022<br>$\mathbf{w}$ |           |                              | On our website you can read about all the new features. |
| $\triangle$ Chst (2)<br>$\rightarrow$ Cibs2 (4)<br>Prueba      | CSV file settings<br>Delimiter character            | Escape character | Locale                                   | Encoding  |                              | h of the current workspace folder below.                |
| Import data file Create model                                  | Semicolon                                           | $-$ None         | $-$ US (example: 1,000.23)               | $-$ UTF-8 |                              | iws you your last used workspaces).                     |
| > Archive (0)                                                  | Choose data to import (389 cases and 27 indicators) |                  |                                          |           |                              |                                                         |
|                                                                | $\vee$ Name                                         |                  | Missing Scale (Bulk change) Min.         | Max       |                              |                                                         |
|                                                                | $\checkmark$<br>Annus                               | 167              | Binary<br>$\star$                        | 1.0000    | 1,0000                       |                                                         |
|                                                                | $\checkmark$<br>Curso                               | 167              | Metric.<br>$\overline{\phantom{a}}$      | 1.0000    | 4.0000                       |                                                         |
|                                                                | $\checkmark$<br>Sexo                                | $^{0}$<br>Metric | $\scriptstyle\rm w$                      | 1,0000    | 4.0000                       |                                                         |
|                                                                | $\checkmark$<br>Orientacionsexual                   | 1                | Metric<br>$\mathbf{v}$                   | 1,0000    | 4,0000                       |                                                         |
|                                                                | $\checkmark$<br>Estadocivil                         | 69               | Metric.<br>$\mathbf{v}$                  | 1,0000    | 5,0000                       |                                                         |
|                                                                | $\mathcal{A}$<br>Estudios                           | 113 Metric       | $\sim$                                   | 2.0000    | 4.0000                       |                                                         |
|                                                                | $\mathcal{A}$<br>Edad                               | 0 Motric         | ۰                                        | 14,0000   | 64,0000                      |                                                         |
|                                                                | mail.                                               | a. There.        |                                          | 1.4444    | <b>JANESE</b>                |                                                         |

Fig. 6. Importar base de datos

El programa mostrará la matriz de datos [Fig. 7]. También se podrá observar la matriz de correlaciones seleccionando la opción indicator correlations (círculo rojo), tras lo cual se pulsará el botón back (círculo negro) para crear el modelo.

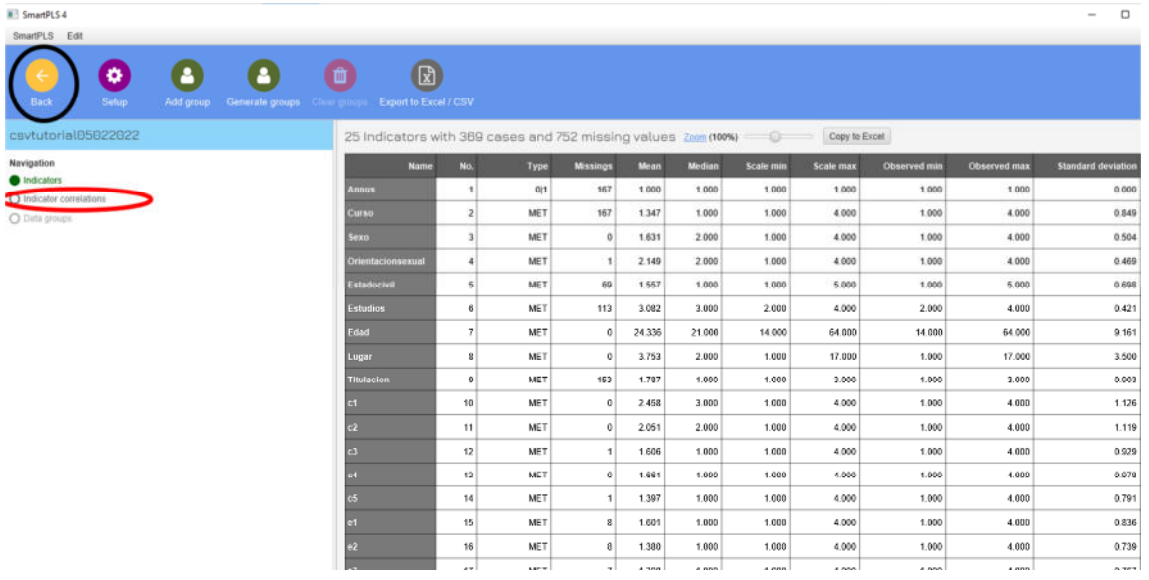

Fig. 7. Matriz de datos

#### **3.- Creación del modelo**

#### **3.1. Denominar el modelo**

En la columna de la izquierda, debajo del proyecto sobre el que se desea trabajar, se pulsa el botón "create model" (círculo azul). En la ventana emergente saldrá el proyecto por defecto, aunque puede cambiarse. Se selecciona el tipo de modelo (generalmente se deja por defecto la opción PLS-SEM) [Fig. 8].

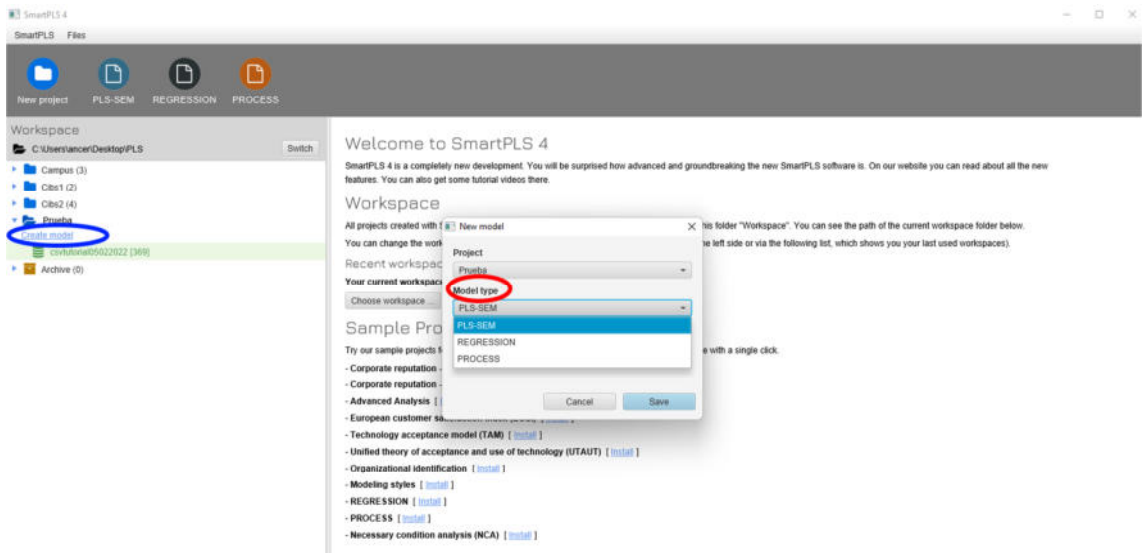

Fig. 8. Crear modelo

Tras seleccionar el tipo de modelo, damos nombre al mismo (círculo rojo) y se pulsa el botón "save" (círculo azul) [Fig. 9].

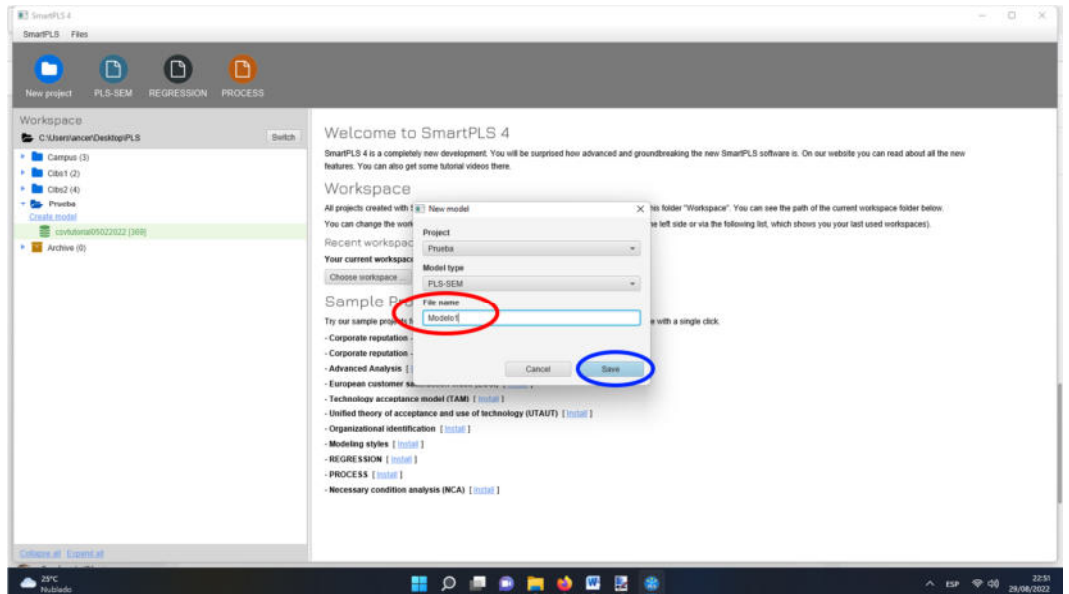

Fig. 9. Nombrar modelo

Se activa entonces la pantalla donde se puede empezar a crear el modelo [Fig. 10].

| SmartPLS Edit Calculate |           |           |               |                                                                |         |                                                                       |                                                    |                                                                                                    |                    |        |                   |
|-------------------------|-----------|-----------|---------------|----------------------------------------------------------------|---------|-----------------------------------------------------------------------|----------------------------------------------------|----------------------------------------------------------------------------------------------------|--------------------|--------|-------------------|
|                         | $\bullet$ | $\bullet$ |               | $\bullet$                                                      |         |                                                                       |                                                    |                                                                                                    | $\left(112\right)$ | o      |                   |
| Back                    |           | Calculate | Select        | <b>Latent variable</b>                                         | Connect |                                                                       | Quadratic effect Moderating effect Gaussian copula |                                                                                                    | Comment            | Dulete | $+ 1001$          |
| Modelo1                 |           |           |               | 1) Double-click in empty space to create new latent variables. |         |                                                                       |                                                    | 2) With ALT pressed, draw a connection between two latent variables or a latent variable and another connection (for a moderating effect). |                    |        | $\circ$   $\circ$ |
| Covtutorial05022022     |           |           | Semci datasal |                                                                |         | 3) With ALT+SHIFT pressed, drag latent variables to align indicators. |                                                    |                                                                                                    |                    |        |                   |
| <b>O</b> Amnus          |           |           | $01 -$        |                                                                |         |                                                                       |                                                    |                                                                                                    |                    |        | Coloring          |
| : Curso                 |           |           | MET           |                                                                |         |                                                                       |                                                    |                                                                                                    |                    |        | $\bullet$         |
| $2$ Saxo                |           |           | MET           |                                                                |         |                                                                       |                                                    |                                                                                                    |                    |        |                   |
| Crientacionsexual       |           |           | MET.          |                                                                |         |                                                                       |                                                    |                                                                                                    |                    |        | <b>Defaults</b>   |
| 4 Estadocivil           |           |           | MET           |                                                                |         |                                                                       |                                                    |                                                                                                    |                    |        | ச                 |
| <b>5</b> Estudios       |           |           | MET.          |                                                                |         |                                                                       |                                                    |                                                                                                    |                    |        |                   |
| 4 Edad                  |           |           | MET           |                                                                |         |                                                                       |                                                    |                                                                                                    |                    |        |                   |
| 7 Lugar                 |           |           | MET           |                                                                |         |                                                                       |                                                    |                                                                                                    |                    |        |                   |
| a Titulacion            |           |           | MET           |                                                                |         |                                                                       |                                                    |                                                                                                    |                    |        |                   |
| 9 <sub>c1</sub>         |           |           | <b>MET</b>    |                                                                |         |                                                                       |                                                    |                                                                                                    |                    |        |                   |
| 10 <sub>°</sub>         |           |           | MET           |                                                                |         |                                                                       |                                                    |                                                                                                    |                    |        |                   |
| 11.03                   |           |           | MET           |                                                                |         |                                                                       |                                                    |                                                                                                    |                    |        |                   |
| 1204                    |           |           | MET           |                                                                |         |                                                                       |                                                    |                                                                                                    |                    |        |                   |
| 13c5                    |           |           | MET           |                                                                |         |                                                                       |                                                    |                                                                                                    |                    |        |                   |
| 14 05                   |           |           | MET           |                                                                |         |                                                                       |                                                    |                                                                                                    |                    |        |                   |
| 11.02                   |           |           | MET           |                                                                |         |                                                                       |                                                    |                                                                                                    |                    |        |                   |
| 16.03                   |           |           | MET.          |                                                                |         |                                                                       |                                                    |                                                                                                    |                    |        |                   |
| 17.84                   |           |           | MET           |                                                                |         |                                                                       |                                                    |                                                                                                    |                    |        |                   |
| 15 e5                   |           |           | <b>MET</b>    |                                                                |         |                                                                       |                                                    |                                                                                                    |                    |        |                   |
| 19 mt                   |           |           | MET           |                                                                |         |                                                                       |                                                    |                                                                                                    |                    |        |                   |
| $20 \text{ m2}$         |           |           | <b>MET</b>    |                                                                |         |                                                                       |                                                    |                                                                                                    |                    |        |                   |
| 21.95                   |           |           | MET           |                                                                |         |                                                                       |                                                    |                                                                                                    |                    |        |                   |
| $22$ an3                |           |           | <b>MET</b>    |                                                                |         |                                                                       |                                                    |                                                                                                    |                    |        |                   |
| 23 mil.                 |           |           | MED           |                                                                |         |                                                                       |                                                    |                                                                                                    |                    |        |                   |
| 24 vdicot               |           |           | 011           |                                                                |         |                                                                       |                                                    |                                                                                                    |                    |        |                   |
|                         |           |           |               |                                                                |         |                                                                       |                                                    |                                                                                                    |                    |        |                   |
|                         |           |           |               |                                                                |         |                                                                       |                                                    |                                                                                                    |                    |        | Zoom (100%)       |

Fig. 10. Pantalla de creación del modelo

# **3.2. Generar el modelo**

Se seleccionan los ítems que configuran cada variable, de entre las que se quieren incluir en el modelo que se va a someter a prueba [Fig. 11]. Para ello, se marcan en la columna de la izquierda (control + clic para seleccionar cada una) y se arrastran con el ratón a la zona de trabajo. Posteriormente se le da un nombre a la variable y se pulsa el botón enter.

| <b>B</b> SmartPLS 4                                                                                                    |   |           |                       |                                                                |              |                                                                                                    |                                    |   |            |        | $\circ$<br>$\sim$  | $\times$            |
|----------------------------------------------------------------------------------------------------|---|-----------|-----------------------|----------------------------------------------------------------|--------------|----------------------------------------------------------------------------------------------------|------------------------------------|---|------------|--------|--------------------|---------------------|
| SmartPLS Edit Calculate                                                                                                    |   |           |                       |                                                                |              |                                                                                                    |                                    |   |            |        |                    |                     |
|                                                                                                    |   |           |                       |                                                                |              |                                                                                                    |                                    |   |            |        |                    |                     |
|                                                                                                    | ◒ | ۰         |                       | $\bullet$                                                      |              |                                                                                                    |                                    |   | (suc)      | 面      |                    |                     |
|                                                                                                    |   |           |                       |                                                                |              |                                                                                                    |                                    |   |            |        |                    |                     |
| Back                                                                                                    |   | Calculata | Sedect                | Latent variable                                                | Cannect      | <b>Quadratic effect</b>                                                                                                    | Moderating effect Gaussian copula- |   | Commercial | Delete | $+ 100h$           |                     |
| Modelo1                                                                                                    |   |           |                       | 1) Double-click in empty space to create new latent variables. |              |                                                                                                    |                                    |   |            |        |                    |                     |
| E <svhutorial05022022< td=""><td></td><td></td><td><b>Belect databet</b></td><td></td><td></td><td>2) With ALT pressed, draw a connection between two latent variables or a latent variable and another connection (for a moderating effect).<br/>3) With ALT+SHIFT pressed, drag latent variables to align indicators.</td><td></td><td></td><td></td><td></td><td>D</td><td>c.</td></svhutorial05022022<> |   |           | <b>Belect databet</b> |                                                                |              | 2) With ALT pressed, draw a connection between two latent variables or a latent variable and another connection (for a moderating effect).<br>3) With ALT+SHIFT pressed, drag latent variables to align indicators. |                                    |   |            |        | D                  | c.                  |
| <b>G</b> Annus                                                                                                    |   |           | $-0.1$                |                                                                |              |                                                                                                    |                                    |   |            |        | Coloring           |                     |
| 1 Curso                                                                                                    |   |           | MET                   |                                                                |              |                                                                                                    |                                    |   |            |        |                    |                     |
| 2 Sexo                                                                                                    |   |           | MET                   |                                                                |              |                                                                                                    |                                    |   |            |        |                    |                     |
| 3 Orientacionsexual                                                                                                    |   |           | <b>MET</b>            |                                                                |              |                                                                                                    |                                    |   |            |        | <b>Defaults</b>    |                     |
| 4 Estadocivil                                                                                                    |   |           | <b>META</b>           |                                                                |              |                                                                                                    |                                    |   |            |        | ச                  |                     |
| <b>S</b> Estudios                                                                                                    |   |           | <b>MET</b>            |                                                                |              |                                                                                                    |                                    |   |            |        |                    |                     |
| & Edad                                                                                                    |   |           | MET                   |                                                                |              |                                                                                                    |                                    |   |            |        |                    |                     |
| 7-Lugar                                                                                                    |   |           | <b>MET</b>            |                                                                |              |                                                                                                    |                                    |   |            |        |                    |                     |
| a Titulacion                                                                                                    |   |           | MET.                  |                                                                |              |                                                                                                    |                                    |   |            |        |                    |                     |
| ec1                                                                                                    |   |           | MET                   | Conductas                                                      |              |                                                                                                    |                                    |   |            |        |                    |                     |
| 5e2                                                                                                    |   |           | <b>Milk</b>           |                                                                |              | Fress ALT-ENTER for multiline text and ENTER to complete the change. Cencel with ESC.                                                                                                    |                                    |   |            |        |                    |                     |
| 163                                                                                                    |   |           | MET                   |                                                                |              |                                                                                                    |                                    |   |            |        |                    |                     |
| 12:04                                                                                                    |   |           | MET                   |                                                                |              |                                                                                                    |                                    |   |            |        |                    |                     |
| 1165                                                                                                    |   |           | MELL                  |                                                                |              |                                                                                                    |                                    |   |            |        |                    |                     |
| $14$ ef.                                                                                                    |   |           | MET                   |                                                                |              |                                                                                                    |                                    |   |            |        |                    |                     |
| 15.02                                                                                                    |   |           | <b>MET</b>            |                                                                |              |                                                                                                    |                                    |   |            |        |                    |                     |
| 10 83                                                                                                    |   |           | <b>MET</b>            |                                                                |              |                                                                                                    |                                    |   |            |        |                    |                     |
| 17 e4                                                                                                    |   |           | MET                   |                                                                |              |                                                                                                    |                                    |   |            |        |                    |                     |
| 10.65                                                                                                    |   |           | <b>MET</b>            |                                                                |              |                                                                                                    |                                    |   |            |        |                    |                     |
| 19.m1                                                                                                    |   |           | MET.                  |                                                                |              |                                                                                                    |                                    |   |            |        |                    |                     |
| 70 m2                                                                                                    |   |           | META                  |                                                                |              |                                                                                                    |                                    |   |            |        |                    |                     |
| 21.95                                                                                                    |   |           | MET.                  |                                                                |              |                                                                                                    |                                    |   |            |        |                    |                     |
| 22 m3                                                                                                    |   |           | <b>MET</b>            |                                                                |              |                                                                                                    |                                    |   |            |        |                    |                     |
| $22$ m4                                                                                                    |   |           | MET.                  |                                                                |              |                                                                                                    |                                    |   |            |        |                    |                     |
| 24 volicot                                                                                                    |   |           | 0 1                   |                                                                |              |                                                                                                    |                                    |   |            |        |                    |                     |
|                                                                                                    |   |           |                       |                                                                |              |                                                                                                    |                                    |   |            |        |                    |                     |
|                                                                                                    |   |           |                       |                                                                |              |                                                                                                    |                                    |   |            |        |                    |                     |
| Best correlation $c4 \leftrightarrow c3$ : 0.710                                                                                                    |   |           |                       |                                                                |              |                                                                                                    |                                    |   |            |        | Toom (100%)        |                     |
| Visible: AF Sorted by: Holen stre.                                                                                                    |   |           |                       | <b>KET</b>                                                     |              |                                                                                                    |                                    |   |            |        | -0                 |                     |
| 22°C<br>Nublado                                                                                                    |   |           |                       |                                                                | ÷<br>$\circ$ | œ<br>۰<br>闁                                                                                                    | R<br>w<br>÷                        | ٠ |            |        | $A$ EP $\otimes$ d | 23.50<br>29/08/2022 |

Fig. 11. Incluir los ítems

Tras pulsar la tecla "intro" queda registrada en la zona de trabajo la variable con sus respectivos ítems [Fig. 12].

| <b>B</b> <sup>2</sup> SmartPLS 4<br>SmartPLS Edit Calculate   |           |                       |                  |                                                                |                                                                       |   |                                                                                                    |           |               |                 |
|---------------------------------------------------------------|-----------|-----------------------|------------------|----------------------------------------------------------------|-----------------------------------------------------------------------|---|----------------------------------------------------------------------------------------------------|-----------|---------------|-----------------|
| $\bullet$                                                     | $\bullet$ |                       | $\Omega$         | ٠                                                              | д                                                                     | л |                                                                                                    | $\bullet$ | o             |                 |
| <b>Back</b><br>Save.                                          | Calculate | <b>Soloct</b>         | Listent variable | Connect                                                        | Quadratic effect                                                      |   | Moderating effect: Gaussian copula                                                                                                    | Commont:  | <b>Delate</b> | <b>Toon</b>     |
| Modelo1                                                       |           |                       |                  | 1) Double-click in empty space to create new latent variables. |                                                                       |   | 2) With ALT pressed, draw a connection between two latent variables or a latent variable and another connection (for a moderating effect). |           |               | Þ               |
| Covtistorial05022022                                          |           | <b>Belect dataset</b> |                  |                                                                | 3) With ALT+SHIFT pressed, drag latent variables to align indicators. |   |                                                                                                    |           |               |                 |
| <b>a</b> Annus                                                |           | 01                    |                  |                                                                |                                                                       |   |                                                                                                    |           |               | Coloring        |
| : Curso                                                       |           | MET                   |                  |                                                                |                                                                       |   |                                                                                                    |           |               | ۰               |
| $25$ Sexo                                                     |           | MET                   | c1               |                                                                |                                                                       |   |                                                                                                    |           |               | <b>Defaults</b> |
| 3 Orientacionsexual                                           |           | <b>MET</b>            |                  |                                                                |                                                                       |   |                                                                                                    |           |               |                 |
| 4 Estadocivil                                                 |           | <b>MET</b>            | $\alpha$         |                                                                |                                                                       |   |                                                                                                    |           |               | ę,              |
| 5 Estudios                                                    |           | <b>MET</b>            |                  |                                                                |                                                                       |   |                                                                                                    |           |               |                 |
| 4 Edad                                                        |           | <b>MET</b>            | c3               | ×                                                              |                                                                       |   |                                                                                                    |           |               |                 |
| 7 Lugar                                                       |           | MET                   |                  |                                                                |                                                                       |   |                                                                                                    |           |               |                 |
| 8 Titulacion                                                  |           | <b>MET</b>            | $1$              | Conductas                                                      |                                                                       |   |                                                                                                    |           |               |                 |
| 9 <sub>c1</sub>                                               |           | <b>MET</b>            |                  |                                                                |                                                                       |   |                                                                                                    |           |               |                 |
| 10C2                                                          |           | <b>MET</b>            | c5               |                                                                |                                                                       |   |                                                                                                    |           |               |                 |
| 11 <sub>c3</sub>                                              |           | <b>MET</b>            |                  |                                                                |                                                                       |   |                                                                                                    |           |               |                 |
| 12 <sub>o</sub>                                               |           | MET<br>Mag            |                  |                                                                |                                                                       |   |                                                                                                    |           |               |                 |
| 1265<br>14 05                                                 |           | <b>Mag</b>            |                  |                                                                |                                                                       |   |                                                                                                    |           |               |                 |
| 15B2                                                          |           | MET                   |                  |                                                                |                                                                       |   |                                                                                                    |           |               |                 |
| 16 03                                                         |           | MET                   |                  |                                                                |                                                                       |   |                                                                                                    |           |               |                 |
| 17.64                                                         |           | <b>MET</b>            |                  |                                                                |                                                                       |   |                                                                                                    |           |               |                 |
| 15.65                                                         |           | <b>MET</b>            |                  |                                                                |                                                                       |   |                                                                                                    |           |               |                 |
| 19 <sub>m1</sub>                                              |           | <b>MET</b>            |                  |                                                                |                                                                       |   |                                                                                                    |           |               |                 |
| $20$ m $2$                                                    |           | <b>MET</b>            |                  |                                                                |                                                                       |   |                                                                                                    |           |               |                 |
| 21 V1                                                         |           | MET                   |                  |                                                                |                                                                       |   |                                                                                                    |           |               |                 |
| $22 \, m3$                                                    |           | MET                   |                  |                                                                |                                                                       |   |                                                                                                    |           |               |                 |
| $23 \text{ mA}$                                               |           | <b>MET</b>            |                  |                                                                |                                                                       |   |                                                                                                    |           |               |                 |
| 24 vidicot                                                    |           | 011                   |                  |                                                                |                                                                       |   |                                                                                                    |           |               |                 |
|                                                               |           |                       |                  |                                                                |                                                                       |   |                                                                                                    |           |               |                 |
| MIN 1.00 MAX 4.00 MEAN 1.40 MEDIAN 1.00 STDEV 0.79 MISSING 1. |           |                       |                  |                                                                |                                                                       |   |                                                                                                    |           |               | Zoom (100%)     |
|                                                               |           |                       |                  |                                                                |                                                                       |   |                                                                                                    |           |               |                 |

Fig. 12. Variable en la zona del modelo

Pulsando el botón derecho en la variable se puede acceder al cuadro de opciones, lo cual incluye seleccionarla, borrarla, renombrarla, y en la parte inferior (align indicators), colocar los ítems en la parte superior, inferior, derecha o izquierda de la variable [Fig. 13].

| $\bullet$<br>$\bullet$             |                          | $\circ$                |                                                                |                                                                                                    |          |                                    | cess <sup>1</sup> | 亩      |                   |
|------------------------------------|--------------------------|------------------------|----------------------------------------------------------------|----------------------------------------------------------------------------------------------------|----------|------------------------------------|-------------------|--------|-------------------|
| <b>Back</b><br>Calculate<br>Save   | <b>Salect</b>            | <b>Latent variable</b> | Connect                                                        | Quadratic affect                                                                                                    |          | Modurating affect Gaussian copula- | Commont           | Dutoto | $+1000$           |
| Modelo1                            |                          |                        | 1) Double-click in empty space to create new latent variables. | 2) With ALT pressed, draw a connection between two latent variables or a latent variable and another connection (for a moderating effect). |          |                                    |                   |        | $\circ$           |
| <b>E</b> csvtutorial05022022       | Sewell dataset           |                        |                                                                | 3) With ALT+SHIFT pressed, drag latent variables to align indicators.                                                                      |          |                                    |                   |        |                   |
| <b>6</b> Annus                     | $01 -$                   |                        |                                                                |                                                                                                    |          |                                    |                   |        | <b>Indicators</b> |
| 1 Curso                            | MET                      | ct                     |                                                                |                                                                                                    |          |                                    |                   |        |                   |
| $2$ Sexo.                          | <b>MET</b>               |                        |                                                                |                                                                                                    |          |                                    |                   |        | G                 |
| 1 Orientacionsexual                | MET                      | $\mathfrak{a}$         |                                                                |                                                                                                    |          |                                    |                   |        | $\bullet$         |
| <b>4 Estadocivil</b><br>5 Estudios | MET.<br>META             |                        |                                                                |                                                                                                    |          |                                    |                   |        | Shape             |
|                                    | MET                      | e3                     | ×.                                                             |                                                                                                    |          |                                    |                   |        | $\circ$           |
| 7.Lugar                            | MEL                      |                        |                                                                | <b>C</b> Select all                                                                                                    | Ctrl+A   |                                    |                   |        | <b>Border</b>     |
| e Titulacion                       | MET.                     | 64                     |                                                                |                                                                                                    |          |                                    |                   |        | $\boxplus$        |
|                                    | MET.                     |                        | Conducts <b>D</b> Delete                                       |                                                                                                    | Delete   |                                    |                   |        |                   |
|                                    | MET.                     | $-15$                  |                                                                | <b>E2</b> Rename                                                                                                    | F2       |                                    |                   |        | Text              |
|                                    | MET                      |                        |                                                                | ** Edit settings                                                                                                    | $\omega$ |                                    |                   |        | 田                 |
|                                    | MED                      |                        |                                                                | + Invert measurement model                                                                                                    | Alt+G    |                                    |                   |        | B                 |
|                                    | <b>META</b>              |                        |                                                                | O Hide indicators                                                                                                    | $Att+X$  |                                    |                   |        | Coloring          |
|                                    | MET                      |                        |                                                                |                                                                                                    |          |                                    |                   |        |                   |
|                                    | <b>MET</b>               |                        |                                                                | $O^*$ Show indicators                                                                                                    | All+C    |                                    |                   |        | ۵<br>$\bullet$    |
|                                    | <b>MET</b><br><b>MET</b> |                        |                                                                | Align indicators to the top                                                                                                    | At+W     |                                    |                   |        | <b>Defaults</b>   |
|                                    | <b>MET</b>               |                        |                                                                | @ Align indicators to the left                                                                                                    | Att+A    |                                    |                   |        | œ                 |
|                                    | <b>MET</b>               |                        |                                                                | Align indicators to the bottom Atl+S                                                                                                    |          |                                    |                   |        |                   |
|                                    | <b>MET</b>               |                        |                                                                | Align indicators to the right                                                                                                    | At-D     |                                    |                   |        |                   |
|                                    | MET                      |                        |                                                                |                                                                                                    |          |                                    |                   |        |                   |
|                                    | <b>MET</b>               |                        |                                                                | Export as image                                                                                                    |          |                                    |                   |        |                   |
|                                    | MET                      |                        |                                                                |                                                                                                    |          |                                    |                   |        |                   |
| 24 vdicot                          | $0.1 -$                  |                        |                                                                |                                                                                                    |          |                                    |                   |        |                   |
|                                    |                          |                        |                                                                |                                                                                                    |          |                                    |                   |        |                   |

Fig. 13. Opciones de variable

Se incluyen todas las variables que se desean incorporar al modelo [Fig. 14].

| SmartFLS Edit Calculate |           |           |                                                                      |                                                                |         |                                                                       |                    |                                                                                                    |           |        |                   |
|-------------------------|-----------|-----------|----------------------------------------------------------------------|----------------------------------------------------------------|---------|-----------------------------------------------------------------------|--------------------|----------------------------------------------------------------------------------------------------|-----------|--------|-------------------|
|                         | $\bullet$ | ۰         |                                                                      | G                                                              |         |                                                                       |                    |                                                                                                    | om.       | 面      |                   |
| Back                    | Save      | Calculate | Select                                                               | Latent variable                                                | Connect | Quadratic affect:                                                     | Moderating affect. | Gaussian copula                                                                                                    | Comment   | Duioso | <b>Tom</b>        |
| Modelot                 |           |           |                                                                      | 1) Double-click in empty space to create new latent variables. |         |                                                                       |                    |                                                                                                    |           |        |                   |
| covtutorial05022022     |           |           | Seinct didasar                                                       |                                                                |         | 3) With ALT+SHIFT pressed, drag latent variables to align indicators. |                    | 2) With ALT pressed, draw a connection between two latent variables or a latent variable and another connection (for a moderating effect). |           |        | O <sub>2</sub>    |
| <b>C</b> Annus          |           |           | O(1)                                                                 |                                                                |         |                                                                       |                    |                                                                                                    |           |        | Coloring          |
| 1 Curso                 |           |           | MET                                                                  |                                                                |         |                                                                       |                    |                                                                                                    |           |        |                   |
| 2.5000                  |           |           | MET.                                                                 |                                                                |         |                                                                       |                    | ef.                                                                                                    |           |        |                   |
| 3 Orientacionsexual     |           |           | MET                                                                  |                                                                |         |                                                                       |                    |                                                                                                    |           |        | <b>Defaults</b>   |
| + Estadocivil           |           |           | MET                                                                  |                                                                |         |                                                                       |                    | 62                                                                                                    |           |        | ச                 |
| <b>5</b> Estudios       |           |           | MET                                                                  |                                                                |         |                                                                       |                    |                                                                                                    |           |        |                   |
| & Edad                  |           |           | MET                                                                  |                                                                |         |                                                                       |                    |                                                                                                    |           |        |                   |
| 7 Lugar                 |           |           | <b>Mag</b>                                                           |                                                                |         |                                                                       | emociones          | e3.                                                                                                    |           |        |                   |
| <b>4</b> Titulacion     |           |           | MET                                                                  |                                                                |         |                                                                       |                    |                                                                                                    |           |        |                   |
| 9.01                    |           |           | MET                                                                  |                                                                |         | ct.                                                                   |                    | 44                                                                                                    |           |        |                   |
| $10 - 22$               |           |           |                                                                      |                                                                |         |                                                                       |                    |                                                                                                    |           |        |                   |
| 11 <sup>2</sup>         |           |           | MET<br>MET<br>MET<br>MET                                             |                                                                |         | $\alpha$                                                              |                    | 65                                                                                                    |           |        |                   |
| 12 c4                   |           |           |                                                                      |                                                                |         |                                                                       |                    |                                                                                                    |           |        |                   |
| 11c5                    |           |           |                                                                      |                                                                |         | a                                                                     |                    |                                                                                                    |           | v1     |                   |
| 14 81                   |           |           | MEL                                                                  |                                                                |         |                                                                       |                    |                                                                                                    |           |        |                   |
| 15.02                   |           |           | MET                                                                  |                                                                |         |                                                                       |                    |                                                                                                    |           |        |                   |
| 10.03                   |           |           | MEL                                                                  | Conductas                                                      |         | 64.                                                                   |                    |                                                                                                    | variacion |        |                   |
| 17e4                    |           |           | MET                                                                  |                                                                |         |                                                                       |                    | mt                                                                                                    |           |        |                   |
| 10 85                   |           |           | MET.                                                                 |                                                                |         | c5.                                                                   |                    |                                                                                                    |           |        |                   |
| 15 m <sup>1</sup>       |           |           | MET                                                                  |                                                                |         |                                                                       |                    |                                                                                                    |           |        |                   |
| $20$ $m2$               |           |           | MET.                                                                 |                                                                |         |                                                                       |                    | m2                                                                                                    |           |        |                   |
| 29.94                   |           |           | <b>MAG</b>                                                           |                                                                |         |                                                                       |                    |                                                                                                    |           |        |                   |
| $22 \, m3$              |           |           | MET                                                                  |                                                                |         |                                                                       |                    | m3                                                                                                    |           |        |                   |
| $22 \text{ m4}$         |           |           | MET                                                                  |                                                                |         |                                                                       | Cambios            |                                                                                                    |           |        |                   |
| 24 vehicot              |           |           | 0(1)                                                                 |                                                                |         |                                                                       |                    | mt                                                                                                    |           |        |                   |
|                         |           |           |                                                                      |                                                                |         |                                                                       |                    |                                                                                                    |           |        |                   |
|                         |           |           | ARE A 50, AREN' LOO ARTEN A CO, ARTISAN A 50, PERIOD O 55, ARCHIMOT. |                                                                |         |                                                                       |                    |                                                                                                    |           |        | <b>CONTRACTOR</b> |

Fig. 14. Variables del modelo

Tras ello, se conectan las diferentes variables para establecer las relaciones entre ellas. Para ello, seleccionamos el botón "connect" (círculo azul). Posteriormente se pulsa sobre una de las variables y se arrastra hasta la segunda variable (aquella con la cual se quiere relacionar) [Fig. 15].

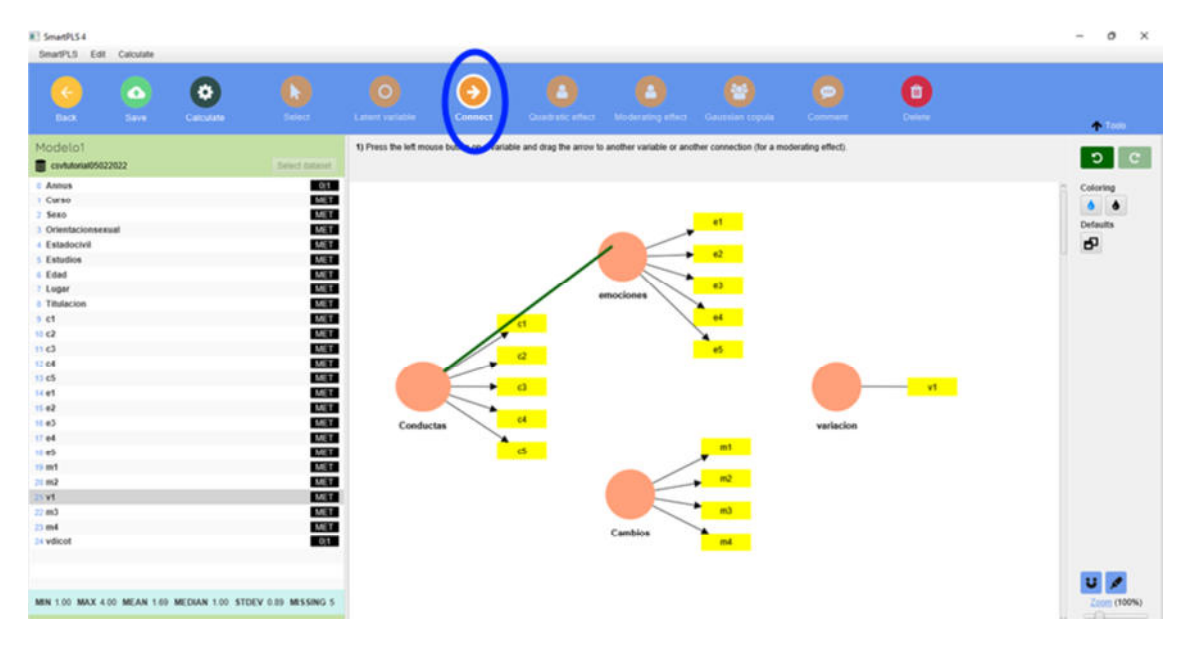

Fig. 15. Relación de variables I

Al soltar el cursor, se establece la relación [Fig. 16].

| Calculate<br>Back<br>Save:<br>Madelo1<br>esvlutorial05022022<br><b>0</b> Annus<br>1 Curso<br>2.5000<br>3 Orientacionsexual<br>4 Estadocivil<br><b>Estudios</b><br>6 Edad<br>7 Lugar<br><b>&amp; Titulacion</b><br>9.61<br>10 02<br>11.63 | Selact:<br><b>Catent variable</b><br>Select dataset<br>011<br>MCT<br>MET<br>MEL<br><b>MET</b><br><b>MET</b><br>MET<br><b>MAG</b><br>MEL<br>MET<br>MET | <b>Connect</b><br>1) Press the left mouse button on a variable and drag the arrow to another variable or another connection (for a moderating effect). | Quadratic uffect | Moderating effect: Gaussian copula-<br>emociones | et :<br>62.<br>$-63.$ | Commant   | <b>Dateta</b> | $+$ Tods<br>$\circ$ $\circ$<br>Shape<br><b>PD</b><br>Border<br><b>BB</b><br>Text<br>田日<br>$\mathbf{U}$<br>B<br>$\mathbf{I}$ |
|----------------------------------------------------------------------------------------------------|----------------------------------------------------------------------------------------------------|----------------------------------------------------------------------------------------------------|------------------|--------------------------------------------------|-----------------------|-----------|---------------|----------------------------------------------------------------------------------------------------|
|                                                                                                    |                                                                                                    |                                                                                                    |                  |                                                  |                       |           |               |                                                                                                    |
|                                                                                                    |                                                                                                    |                                                                                                    |                  |                                                  |                       |           |               |                                                                                                    |
|                                                                                                    |                                                                                                    |                                                                                                    |                  |                                                  |                       |           |               |                                                                                                    |
|                                                                                                    |                                                                                                    |                                                                                                    |                  |                                                  |                       |           |               |                                                                                                    |
|                                                                                                    |                                                                                                    |                                                                                                    |                  |                                                  |                       |           |               |                                                                                                    |
|                                                                                                    |                                                                                                    |                                                                                                    |                  |                                                  |                       |           |               |                                                                                                    |
|                                                                                                    |                                                                                                    |                                                                                                    |                  |                                                  |                       |           |               |                                                                                                    |
|                                                                                                    |                                                                                                    |                                                                                                    |                  |                                                  |                       |           |               |                                                                                                    |
|                                                                                                    |                                                                                                    |                                                                                                    |                  |                                                  |                       |           |               |                                                                                                    |
|                                                                                                    |                                                                                                    |                                                                                                    |                  |                                                  |                       |           |               |                                                                                                    |
|                                                                                                    |                                                                                                    |                                                                                                    |                  |                                                  |                       |           |               |                                                                                                    |
|                                                                                                    |                                                                                                    |                                                                                                    |                  |                                                  | 44                    |           |               |                                                                                                    |
|                                                                                                    |                                                                                                    |                                                                                                    |                  |                                                  |                       |           |               | Coloring                                                                                                    |
|                                                                                                    | MET-                                                                                                    |                                                                                                    |                  |                                                  | e5                    |           |               | $\bullet$<br>$\bullet$                                                                                                    |
| 12:04                                                                                                    |                                                                                                    |                                                                                                    | $\overline{c}$   |                                                  |                       |           |               | Defaults                                                                                                    |
| 1365                                                                                                    | MET<br>MET                                                                                                    |                                                                                                    |                  |                                                  |                       |           |               | ச                                                                                                    |
| 14.85                                                                                                    | MET                                                                                                    |                                                                                                    | $\alpha$         |                                                  |                       |           | v1            |                                                                                                    |
| 15 02                                                                                                    | <b>MET</b>                                                                                                    |                                                                                                    |                  |                                                  |                       |           |               |                                                                                                    |
| 16.63                                                                                                    | <b>MET</b>                                                                                                    | Conductas                                                                                                    | 64               |                                                  |                       | variacion |               |                                                                                                    |
| 17.64                                                                                                    | <b>MET</b>                                                                                                    |                                                                                                    |                  |                                                  | mt.                   |           |               |                                                                                                    |
| 17.45                                                                                                    | <b>MET</b>                                                                                                    |                                                                                                    | e5               |                                                  |                       |           |               |                                                                                                    |
| $15$ m <sup>1</sup>                                                                                                    | MET-                                                                                                    |                                                                                                    |                  |                                                  | m2                    |           |               |                                                                                                    |
| 20 m2                                                                                                    | MET<br>MED                                                                                                    |                                                                                                    |                  |                                                  |                       |           |               |                                                                                                    |
| 21 91<br>$22$ m3                                                                                                    | MET.                                                                                                    |                                                                                                    |                  |                                                  | m3.                   |           |               |                                                                                                    |
|                                                                                                    | <b>MET</b>                                                                                                    |                                                                                                    |                  |                                                  |                       |           |               |                                                                                                    |
| 23,004<br>24 villicot                                                                                                    | Q(1)                                                                                                    |                                                                                                    |                  | Cambios                                          | mt                    |           |               |                                                                                                    |
|                                                                                                    |                                                                                                    |                                                                                                    |                  |                                                  |                       |           |               |                                                                                                    |

Fig. 16. Relación de variables II

Se realiza esto con todas las variables del modelo que se desean relacionar [Fig. 17].

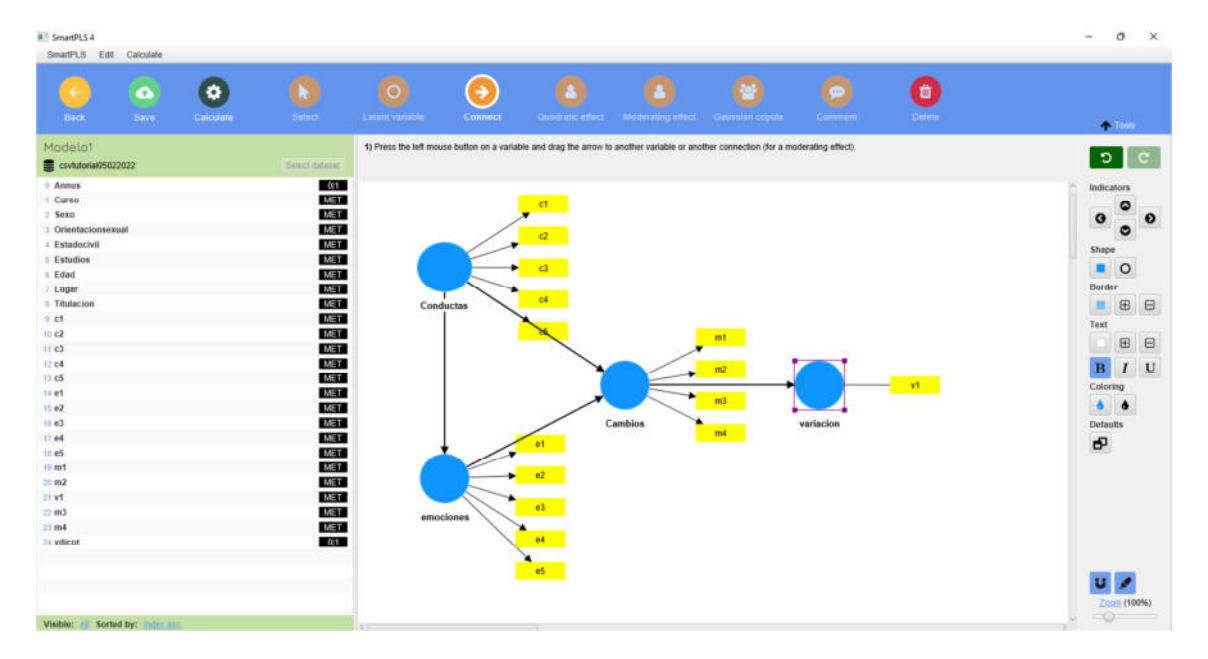

Fig. 17. Relación de variables III

Finalmente, se puede grabar el modelo creado [Fig. 18].

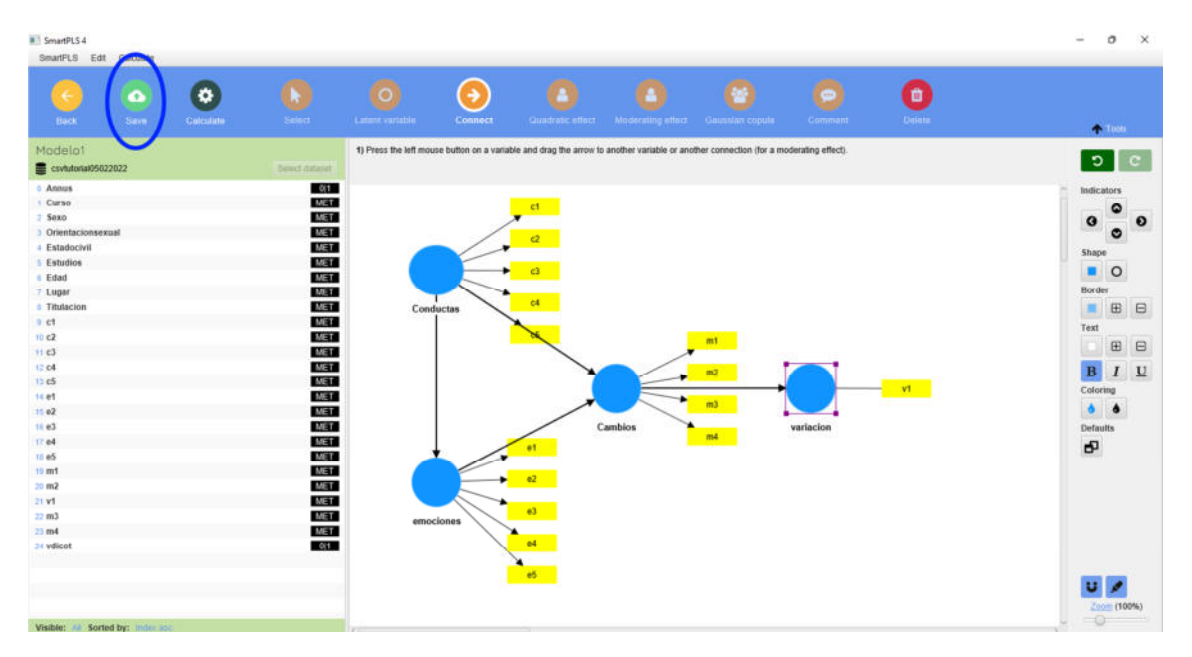

Fig. 18. Grabar el modelo

# **4.- Cálculo del modelo**

Para someter el modelo a los cálculos matemáticos, se hace clic sobre el botón "calculate" (círculo azul), desplegándose las diferentes opciones. Por defecto, se solicitará el cálculo del modelo PLS-SEM algorithm (recuadro rojo), aunque podrá hacerse también un "bootstrapping" (recuadro negro), el cual se utiliza para analizar el modelo simulando un número mayor y determinado de sujetos muestrales (en base a los datos que se han incluido) [Fig. 19].

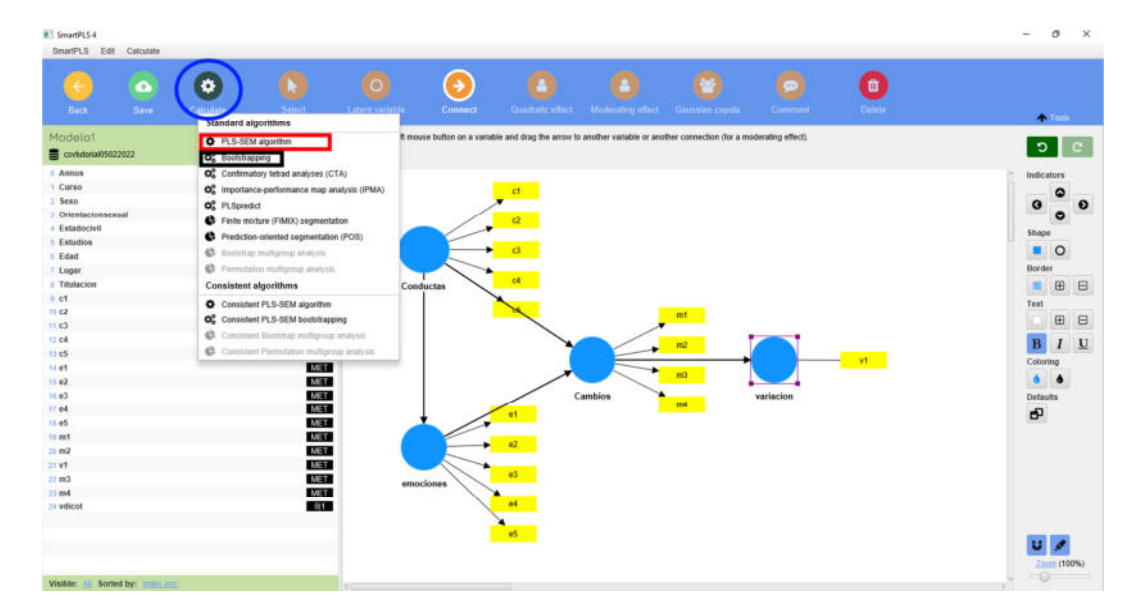

Fig. 19. Opciones de cálculo

Al pulsar la opción PLS-SEM algorithm se abre la ventana emergente. Se pueden seleccionar diferentes opciones. Siguiendo la ruta convencional, se dejan los valores por defecto y se hace clic en el botón "start calculation" (círculo rojo) [Fig. 20].

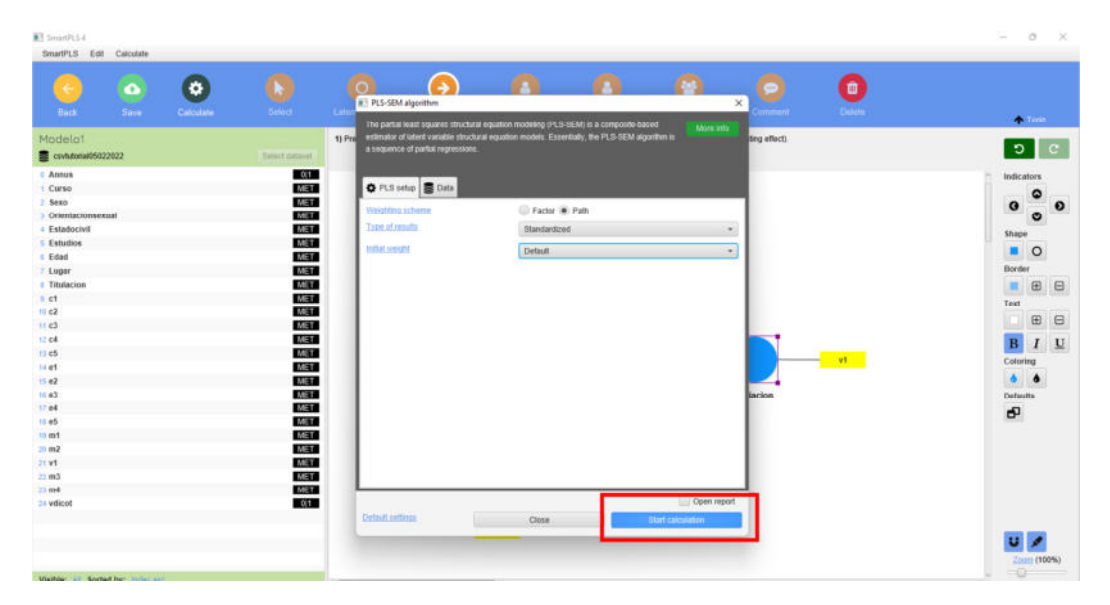

Fig. 20. Cálculo del modelo

Una vez se hacen los cálculos se vuelve a la pantalla del modelo, donde se puede abrir el informe haciendo clic en el botón "open report" (círculo rojo) [Fig. 21].

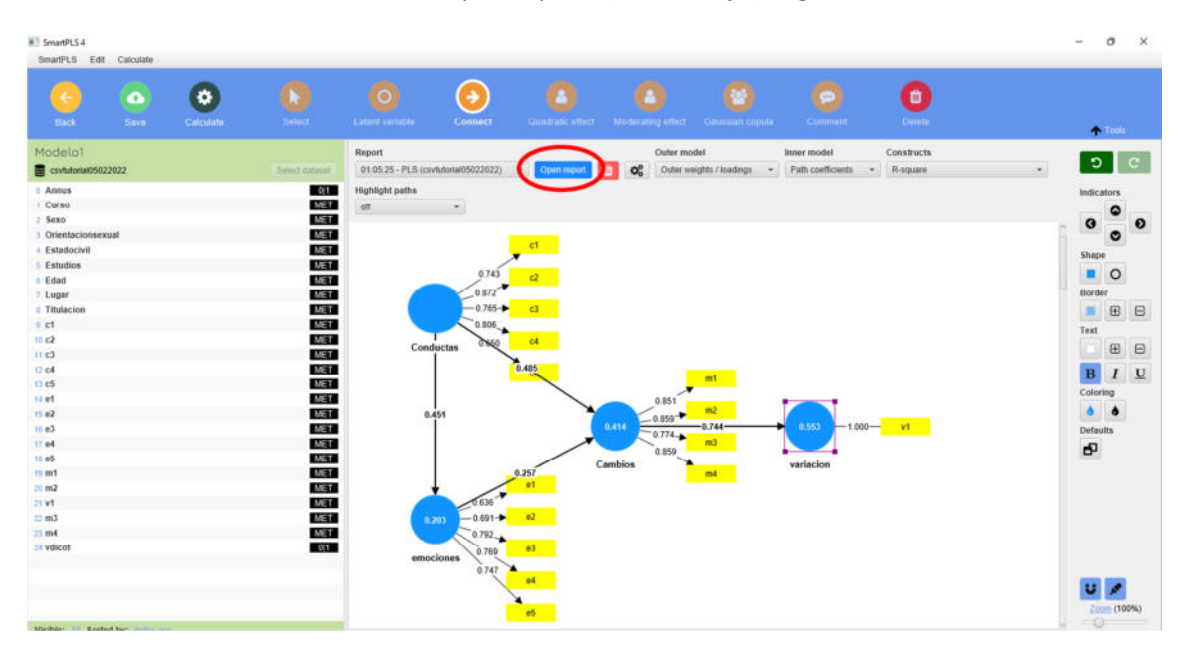

Fig. 21. Apertura del informe

# **5.- Informe de resultados**

#### **5.1. Graphical output**

En la columna de la izquierda, figuran los diferentes apartados del informe de resultados. Al seleccionar cada apartado, los resultados se despliegan en la pantalla central. El primer apartado es la salida gráfica del propio modelo, cuyos valores marcan la fortaleza de las relaciones (a más valor, más relación) [Fig. 22].

| <b>B</b> SmartPLS 4<br>SmartPLS Export                                                                                                    |                   |                      |                       |                                          |                                                                                                    |                                                              |                                                         |                                | ter. | o<br>$\times$ |
|----------------------------------------------------------------------------------------------------|-------------------|----------------------|-----------------------|------------------------------------------|----------------------------------------------------------------------------------------------------|--------------------------------------------------------------|---------------------------------------------------------|--------------------------------|------|---------------|
| $\leftarrow$<br>Edit                                                                                                    | $\bullet$<br>Save | $\boxtimes$<br>Excel | $\Box$<br><b>HTML</b> | Create data file                         | ŵ<br>Compare                                                                                                    |                                                              |                                                         |                                |      |               |
| Modelo1 - PLS results<br>를 csvtutorial05022022                                                                                                    |                   |                      |                       | Outer model<br>Outer weights / loadings  | Inner model<br>Path coefficients<br>$\scriptstyle\rm w$                                                                                                    | Constructs<br>R-square<br>$\mathbf{v}$                       | <b>Highlight paths</b><br>$=$ off                       | Zoom (100%)<br>$\cdot$ $\circ$ |      |               |
| ▼ Graphical<br><b>Graphical output</b><br><b>v</b> Final results<br>Path coefficients<br>> Indirect effects<br>F Total effects<br>> Outer loadings<br>> Outer weights<br>Eatent variables<br><b>E</b> Residuals<br>* Quality criteria<br>* R-square<br>+ f-square<br>Construct reliability and validity<br>> Discriminant validity<br>> Collinearily statistics (VIF)<br>Model fit<br>Model selection criteria<br>* Algorithm<br>> Setting<br>Stop criterion changes<br>Posthoc minimum sample size<br>Execution log<br>▼ Model and data<br>Inner model<br>Outer model<br>> Indicator data (original)<br>Indicator data (standardized)<br>· Indicator data (correlations) |                   |                      |                       | Conductas<br>0.451<br>8.203<br>emociones | ct<br>0.743<br>$\mathcal{O}$<br>0.872<br>$-0.765 +$<br>$_{c3}$<br>$0.806 -$<br>64<br>0.650<br>0.485<br>0.257<br><b>in</b><br>☞<br>╱<br>$-0.636$<br>$\mathbf{z}$<br>$-0.091 -$<br>$0.792 -$<br>$63-$<br>0.769<br>0.747<br>64<br>e5 | 0.851<br>$-0.859 -$<br>0.414<br>$-0.774$<br>0.859<br>Cambios | mt<br>m2<br>$-0.744-$<br>0.553<br>m3<br>variacion<br>mi | $-1.000 -$<br><b>VI</b>        |      |               |

Fig. 22. Graphical output

# **5.2. Final results**

# **5.2.1. Path coefficients**

Muestra las relaciones entre cada una de las variables. Puede verse en formato de matriz, de lista o de gráfico de barras, según la opción seleccionada (círculo azul) [Fig. 23].

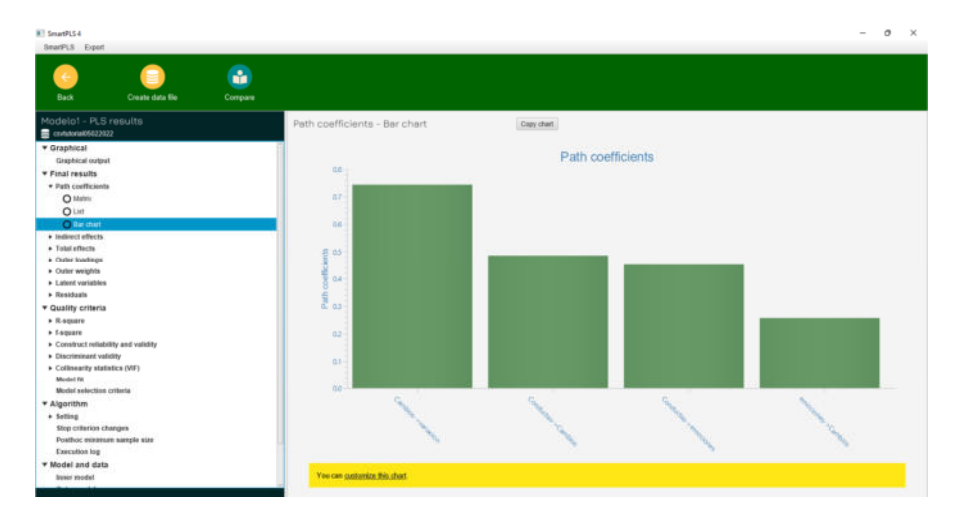

Fig. 23. Path coefficients

#### **5.2.2. Outer loadings**

Nos permite observar las cargas factoriales. Aquellos valores que no llegan a 0.7 se deben eliminar del modelo, con lo cual el modelo se rehace manteniendo las variables con pesos aceptables [Fig. 24].

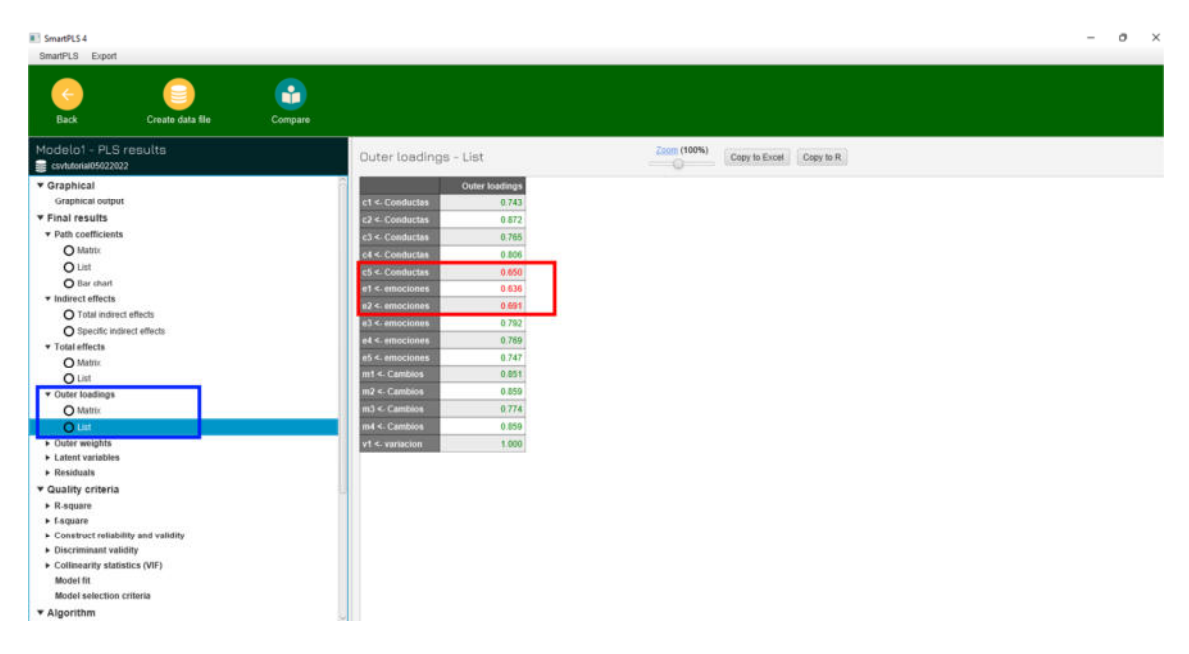

Fig. 24. Outer loadings

# **5.2.3. Indirect effects y total effects**

También pueden verse los diferentes efectos entre las variables: indirectos y totales [Fig. 25].

| <b>III</b> SmartPLS 4                        |         |                                |                                                    | $\sigma$<br>$\times$<br>$\overline{\phantom{0}}$ |
|----------------------------------------------|---------|--------------------------------|----------------------------------------------------|--------------------------------------------------|
| SmartPLS Export                              |         |                                |                                                    |                                                  |
|                                              |         |                                |                                                    |                                                  |
|                                              | å.      |                                |                                                    |                                                  |
| Back<br>Create data file                     | Compare |                                |                                                    |                                                  |
| Modelo1 - PLS results<br>esvlutorial05022022 |         | Total effects - List           | Zoom (100%)<br>Copy to Excel Copy to R<br>$-\circ$ |                                                  |
| v Graphical                                  |         | <b>Total</b> effects           |                                                    |                                                  |
| Graphical output                             |         | Cambios > variacion<br>0.744   |                                                    |                                                  |
| * Final results                              |         | Conductas > Cambios<br>0.601   |                                                    |                                                  |
| · Path coefficients                          |         | 0.451<br>Conductas > emociones |                                                    |                                                  |
| O Matrix                                     |         | 0.447<br>Conductas > variacion |                                                    |                                                  |
| $Q$ List                                     |         | 0.257<br>roociones > Cambios   |                                                    |                                                  |
| O Bar chart                                  |         | 0.191<br>mociones > variacion  |                                                    |                                                  |
| v Indirect effects                           |         |                                |                                                    |                                                  |
| O Total indirect effects                     |         |                                |                                                    |                                                  |
| O Specific indirect effects                  |         |                                |                                                    |                                                  |
| <b>v</b> Total effects                       |         |                                |                                                    |                                                  |
| $\overline{a}$                               |         |                                |                                                    |                                                  |
| <b>O</b> List                                |         |                                |                                                    |                                                  |
| <b>TERRITO MODIFIED</b>                      |         |                                |                                                    |                                                  |
| O Matrix                                     |         |                                |                                                    |                                                  |
| $O$ List                                     |         |                                |                                                    |                                                  |
| Duter weights                                |         |                                |                                                    |                                                  |
| > Latent variables                           |         |                                |                                                    |                                                  |
| • Residuals                                  |         |                                |                                                    |                                                  |
| * Quality criteria                           |         |                                |                                                    |                                                  |
| $\triangleright$ R-square                    |         |                                |                                                    |                                                  |
| $+$ f-square                                 |         |                                |                                                    |                                                  |
| + Construct reliability and validity         |         |                                |                                                    |                                                  |
| > Discriminant validity                      |         |                                |                                                    |                                                  |
| Collinearity statistics (VIF)                |         |                                |                                                    |                                                  |
| Model fit                                    |         |                                |                                                    |                                                  |
| Model selection criteria                     |         |                                |                                                    |                                                  |
| * Algorithm                                  |         |                                |                                                    |                                                  |

Fig. 25. Total effects

## **5.3. Quality criteria**

#### **5.3.1. R-Square**

El estadístico R Square explica la varianza en la variable endógena explicada por la(s) variable(s) exógena(s). Los valores de  $R^2$  de 0,75, 0,50 o 0,25 para las variables latentes endógenas pueden, como regla general, describirse respectivamente como sustanciales, moderados o débiles. [Fig. 26].

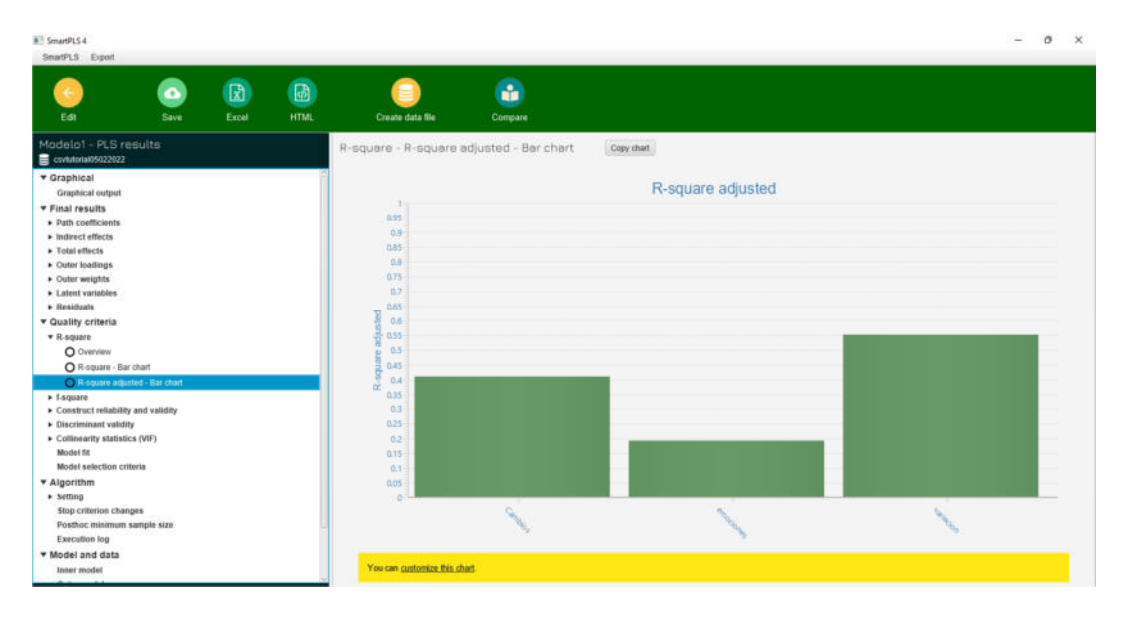

Fig. 26. R-Square

# **5.3.2. Construct reliability and validity**

En este apartado es importante analizar todos los subapartados. El alfa de Cronbach compara los valores obtenidos con los valores esperados en función de los grados de libertad y si esa relación es significativa o no [Fig. 27].

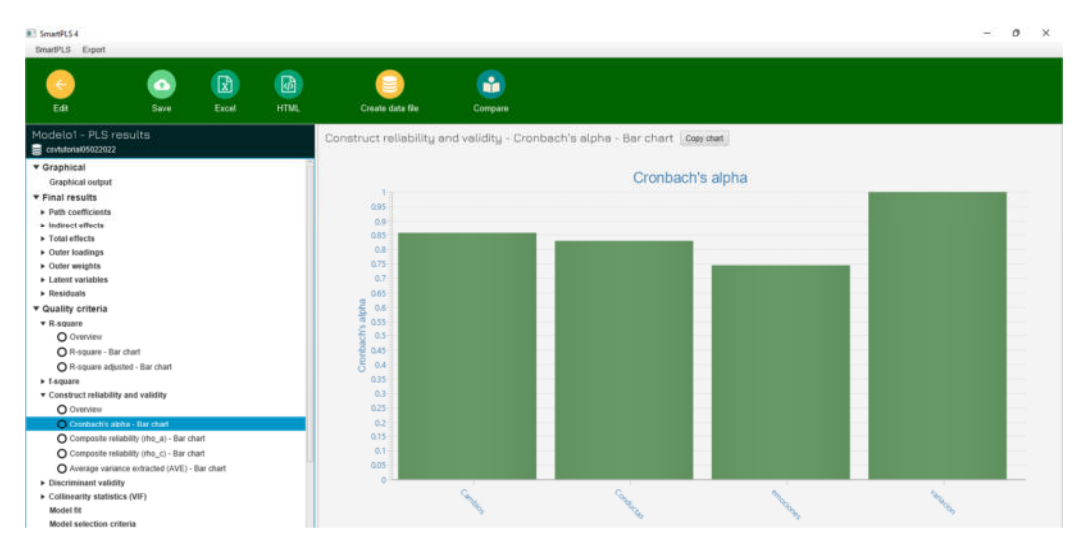

Fig. 27. Cronbach´s Alpha

El AVE es el análisis de la varianza explicada. Quiere decir que a partir de un determinado valor (considerándose generalmente el 0.6) las variables son importantes para explicar con cierto peso la varianza total [Fig. 28].

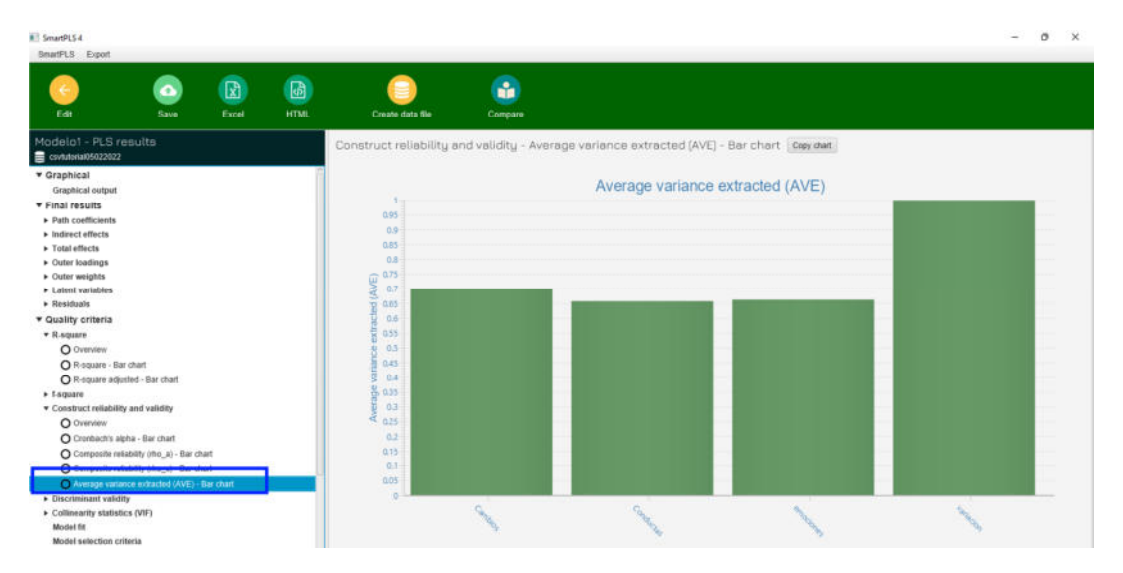

Fig. 28. Average Variance extracted (AVE)

En los artículos se suelen incluir los valores del rho, el alfa de Cronbach´s y el AVE dentro de la misma tabla.

# **5.3.3. Discriminant validity**

La validez discriminante (o validez divergente) prueba que los constructos que no deberían tener ninguna relación de hecho, no la tienen y se incluye generalmente en formato de matriz. A veces se puede ver en los artículos como HTMT [Fig. 29].

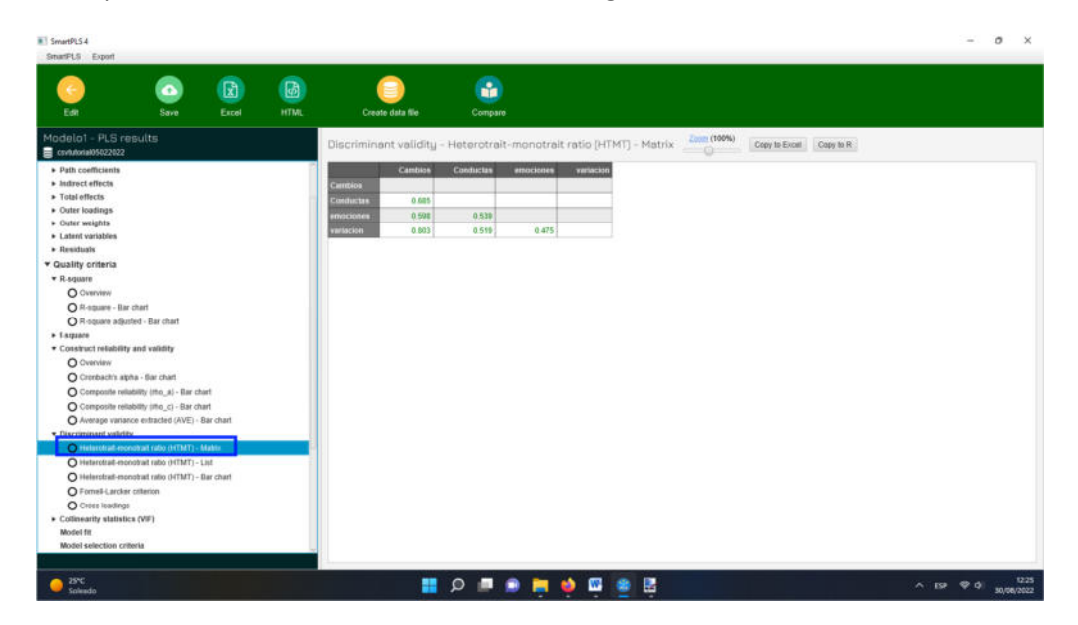

Fig. 29. Discriminant validity

La validez discriminante se suele incluir junto con la matriz Fornell-Lacker, que es su contratabla, incluyendo ambos aspectos en la misma representación [Fig. 30].

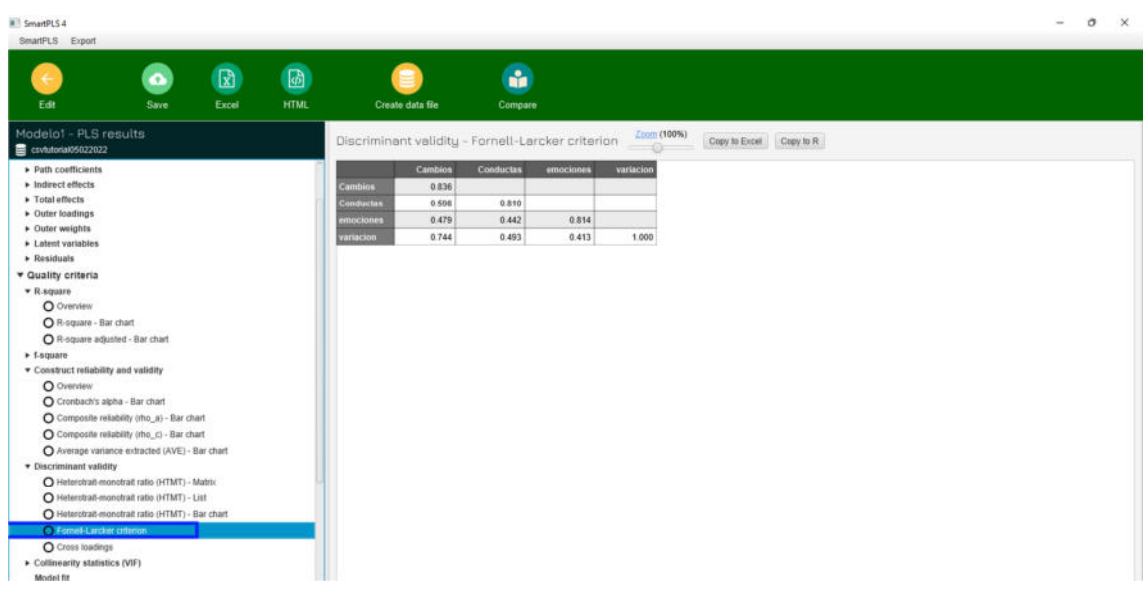

Fig. 30. Fornell-Larcker criterion

# **5.3.4. Collinearity statistics (VIF)**

El factor de inflación de varianza (VIF) es una medida de la cantidad de multicolinealidad (relación de dependencia lineal fuerte entre más de dos variables explicativas en una regresión múltiple) en un conjunto de variables de regresión múltiple. Matemáticamente, el VIF para una variable de modelo de regresión es igual a la relación entre la varianza general del modelo y la varianza de un modelo que incluye solo esa única variable independiente. Los valores tienen que ser superiores a 0.7 [Fig. 31].

| <b>B<sup>1</sup></b> SmartPLS 4<br>SmartFLS Export                                                                                                    |                          |                      |                           |                                                                                                    |               |                        |                         |  | $\sim$ | o | $\times$ |
|----------------------------------------------------------------------------------------------------|--------------------------|----------------------|---------------------------|----------------------------------------------------------------------------------------------------|---------------|------------------------|-------------------------|--|--------|---|----------|
| Edit                                                                                                    | $\bullet$<br><b>Save</b> | $\boxtimes$<br>Excel | $\sqrt{a}$<br><b>HTML</b> | Create data file                                                                                                    | å.<br>Compare |                        |                         |  |        |   |          |
| Modelo1 - PLS results<br>evlutorial05022022                                                                                                    |                          |                      |                           | Collinearity statistics [VIF] - Outer model                                                                                                    |               | Znom (100%)<br>$\circ$ | Copy to Excel Copy to R |  |        |   |          |
| * R-square<br>O Overview<br>O R-square - Bar chart<br>O R-square adjusted - Bar chart<br>> 1-square<br>* Construct reliability and validity<br>O Overview<br>O Cronbach's alpha - Bar chart<br>O Composite reliability (tho_a) - Bar chart<br>O Composite reliability (rho_c) - Bar chart<br>O Average variance extracted (AVE) - Bar chart<br>* Discriminant validity<br>O Heterofrait-monotrait ratio (HTMT) - Matrix<br>O Heterotrail-monotrait ratio (HTMT) - List<br>O Helerotrail-monotrait ratio (HTMT) - Bar chart<br>O Fornell-Larcker criterion<br>O Cross loadings<br>* Collinearity statistics (VIF)<br>O Outer model<br>O inner model<br>Model fit<br>Model selection criteria<br>* Algorithm<br>» Satting |                          |                      |                           | VIF<br>1,467<br>m.<br>2 143<br>$^{2}$<br>2.171<br>$-31$<br>2.359<br>$^{12}$<br>1.378<br>$\bullet$<br>1,605<br>м<br>1.537<br>65<br>2.186<br><b>COLD</b><br>2.255<br>m <sub>2</sub><br>1.639<br>m3<br>2.144<br>m<br>1.000<br>v1. |               |                        |                         |  |        |   |          |

Fig. 31. Collinearity statistics (VIF)

#### **5.3.5. Model Fit**

Este apartado da los valores de adaptación o ajuste del modelo. Los valores más importantes son el SRMR y el NFI. El residuo cuadrático medio estandarizado (SRMR) se basa en la transformación de la matriz de covarianza de muestra y la matriz de covarianza predicha en matrices de correlación. El SRMR se define como la diferencia entre la correlación observada y la matriz de correlación implícita del modelo. Por lo tanto, permite evaluar la magnitud promedio de las discrepancias entre las correlaciones observadas y esperadas como una medida absoluta del criterio de ajuste (del modelo). Un valor inferior a 0,10 o de 0,08 (en una versión más conservadora) se considera un buen ajuste. El NFI (Normed Fit Index), se define entonces como 1 menos el valor de Chi<sup>2</sup> del modelo propuesto dividido por los valores de Chi<sup>2</sup> del modelo nulo. En consecuencia, el NFI da como resultado valores entre 0 y 1. Cuanto más cerca esté el NFI de 1, mejor será el ajuste. Los valores de NFI superiores a 0,9 suelen representar un ajuste aceptable [Fig. 32].

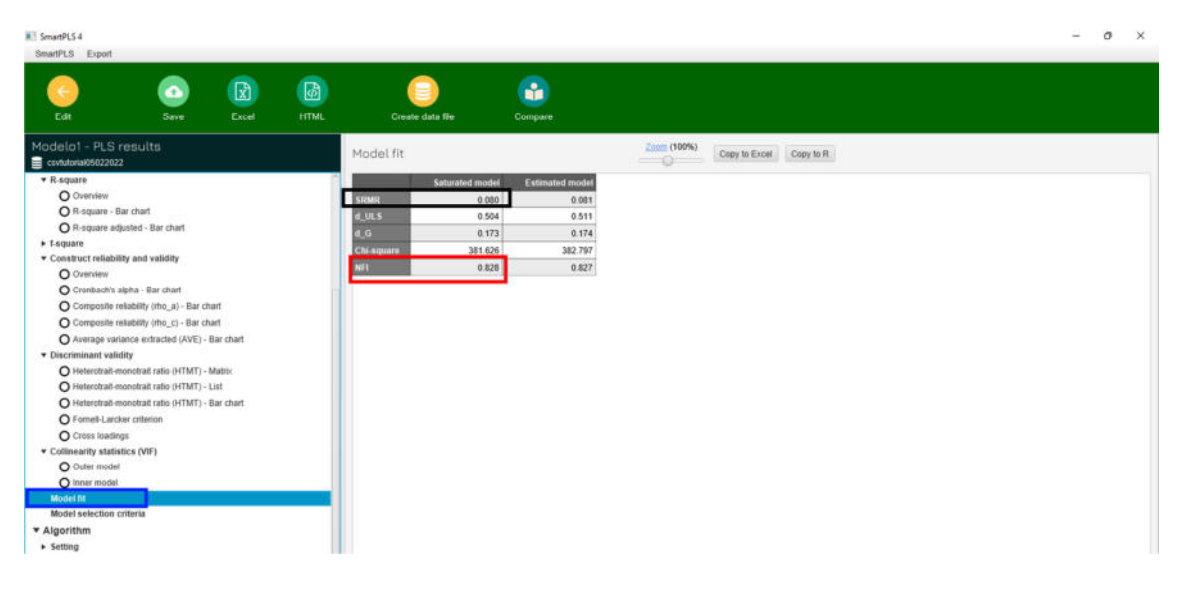

Fig. 32. Model fit